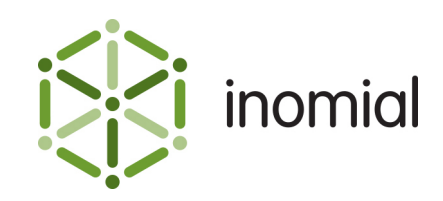

# FlowControl SNMP MIB

Quick Reference Guide

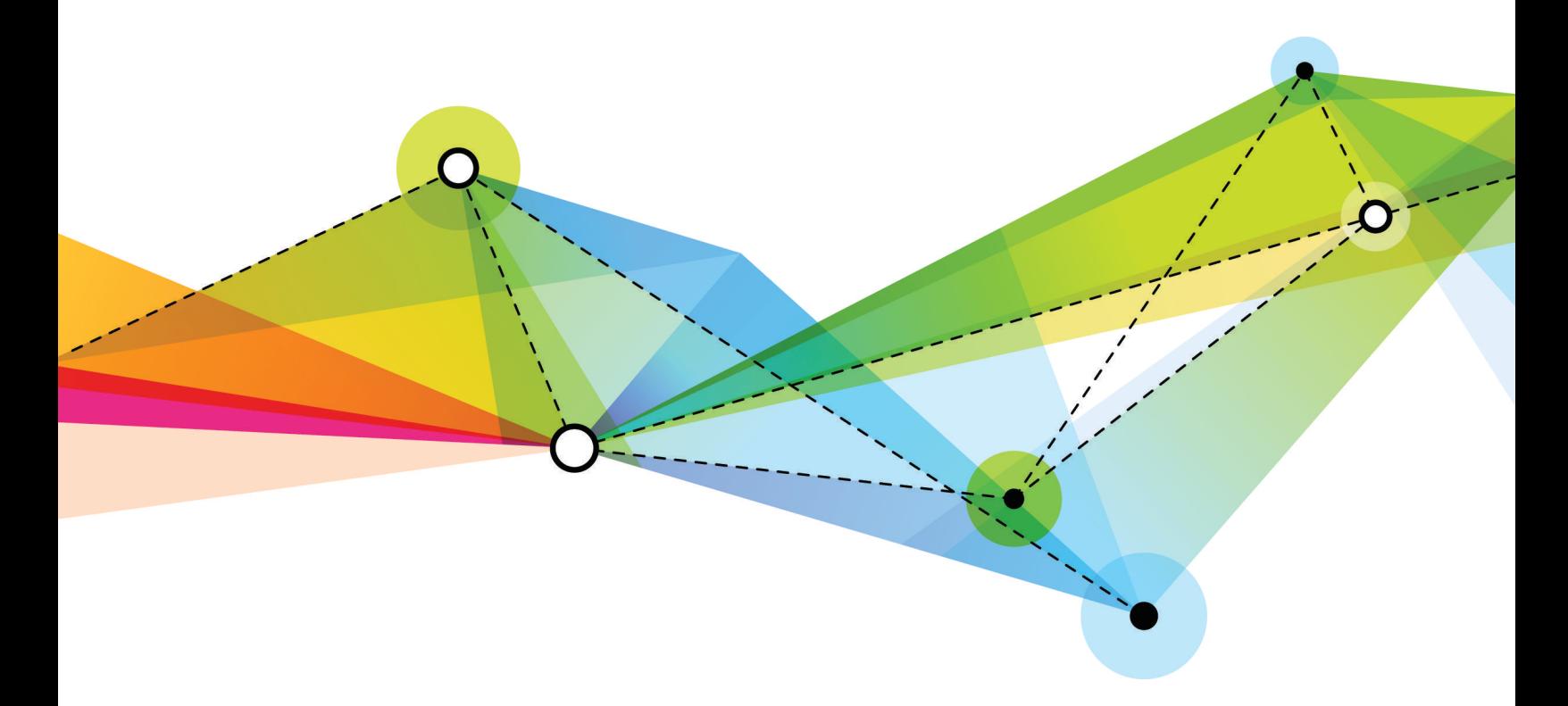

Edition: 1.0 Release date: August 31, 2018 Smile version: 6.0

Published by Inomial Pty Ltd Level 4, 313 La Trobe St, Melbourne, Vic 3000, Australia www.inomial.com • +61 3 9663 3554 • sales@inomial.com • support@inomial.com

© 2018, Inomial Pty Ltd. Commercial in confidence.

## Contents

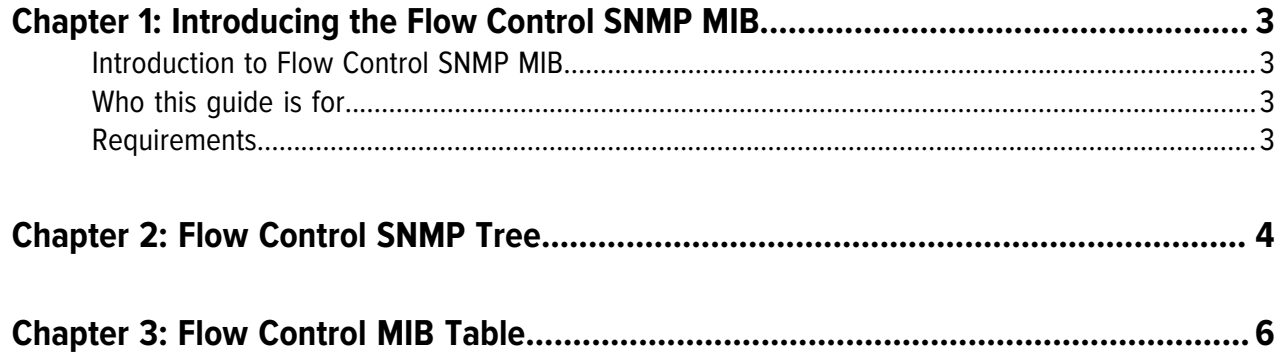

# <span id="page-2-0"></span>**Chapter** 1

### Introducing the Flow Control SNMP MIB

#### <span id="page-2-1"></span>**Introduction to Flow Control SNMP MIB**

This document describes how to use the Flow Control SNMP MIB. It is assumed that the reader is familiar with the SNMP protocol.

SNMP/MIBs allows network management operators to use standard Simple Network Management Protocol (SNMP) tools to monitor the status of Flow Control. The Flow Control Management Information Base (MIB) enables the monitoring and management of a Flow Control instance.

This document applies to **FLOWCONTROL-MIB Version 1.0, Revision 201611210930Z**.

#### <span id="page-2-2"></span>**Who this guide is for**

This guide is to assist network management operators to use standard SNMP tools to monitor the status of Flow Control. The Flow Control MIB enables monitoring of software-related issues that may need administrative attention.

#### <span id="page-2-3"></span>**Requirements**

The Flow Control MIB can be downloaded from the [Inomial Document Library.](https://docs.inomial.com/index.html#flowcontrol) This MIB is then imported into an agent application.

The following MIBs are required to use Flow Control MIB:

- SNMPv2-SMI
- SNMPv2-TC
- SNMPv2-CONF

These MIBs can be sourced from the [SimpleWeb website](https://www.simpleweb.org/ietf/mibs/)

#### **Optional**

The [JVM-MANAGEMENT-MIB](https://docs.oracle.com/javase/8/docs/jre/api/management/JVM-MANAGEMENT-MIB.mib) can be used to access Java<sup>™</sup> Virtual Machine monitoring and management data. For example, information about free heap space, time spent garbage collecting and uptime.

The use of this MIB can provide additional useful information to a system monitoring Flow Control.

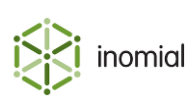

# <span id="page-3-0"></span>**Chapter** 2

### Flow Control SNMP Tree

```
--flowControl(1.3.6.1.4.1.20640.2.5)
\mathbf{I} +--usage(1)
    \blacksquare | +-- r-n Integer32 collectionNumber(1)
 | |
     | +--collectionTable(2)
         | |
         | +--collectionEntry(1) [collectionId]
 | |
            | +-- r-n Integer32 collectionId(1)
            | +-- r-n DisplayString collectionName(2)
 | +-- r-n Counter64 bytesReceived(3)
 | +-- r-n Counter64 bytesSent(4)
 | +-- r-n Counter64 netflowPackets(5)
\blacksquare +--statistics(2)
    \perp +-- r-n Counter32 secondsSinceStart(1)
 |
      +--aggregate(2)
       \blacksquare | +--insertTime(1)
      | | |
         | | +-- r-n TimeTicks lastInsertTime(1)
         | | +-- r-n TimeTicks avgInsertTime(2)
         | | +-- r-n TimeTicks maxInsertTime24(3)
         | | +-- r-n TimeTicks maxInsertTime(4)
| | | | |
         | +--sampleCount(2)
        \| \cdot \| | | +-- r-n Gauge32 lastSampleCount(1)
 | | +-- r-n Gauge32 avgSampleCount(2)
 | | +-- r-n Gauge32 maxSampleCount24(3)
          +-- r-n Gauge32 maxSampleCount(4)
| | | | |
        | +-- r-n Counter32 aggregateCount(3)
        | +-- r-n TimeTicks aggregationPeriod(4)
 |
     +-queues(3)| | | | |
     | +--flowProcessingQ(1)<br>| | |
       | | |
         | | +-- r-n Gauge32 flowProcQLength(1)
```
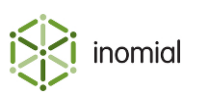

```
 | | +-- r-n Gauge32 flowProcMaxQLength(2)
 | | +-- r-n Gauge32 flowProcMaxQLength24(3)
 | | +-- r-n Gauge32 flowProcQLengthLimit(4)
        | | +-- r-n Counter64 flowProcQOverflowCount(5)
          | | +-- r-n Counter64 flowProcQTotal24(6)
          | | +-- r-n Counter64 flowProcQTotal(7)
 | |
        | +--radiusSendQ(2)
         \blacksquare | +-- r-n Gauge32 radiusQLength(1)
 | +-- r-n Gauge32 radiusQMaxLength24(2)
 | +-- r-n Gauge32 radiusQMaxLength(3)
 | +-- r-n Gauge32 radiusQErrorCount(4)
           | +-- r-n Counter64 radiusQTotal24(5)
           | +-- r-n Counter64 radiusQTotal(6)
 |
     +--samples(4)
       \Box +-- r-n Counter64 sampleTableCount(1)
```
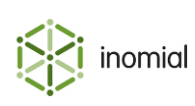

## **Chapter**

3

## Flow Control MIB Table

<span id="page-5-0"></span>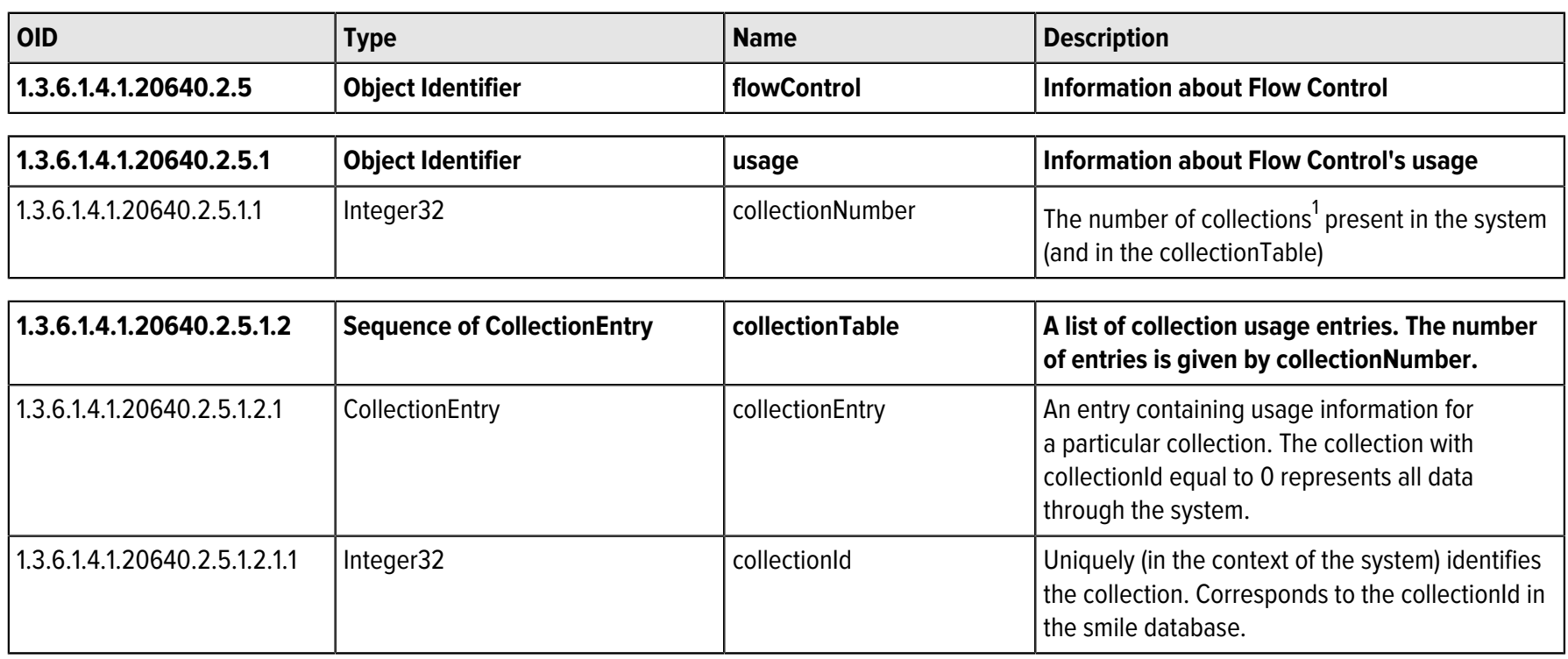

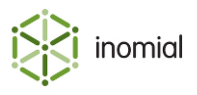

<span id="page-5-1"></span> $^{\rm 1}$  A collection represents a unit of addressable space. For example, a range of IP addresses, a switch port, or a customer.

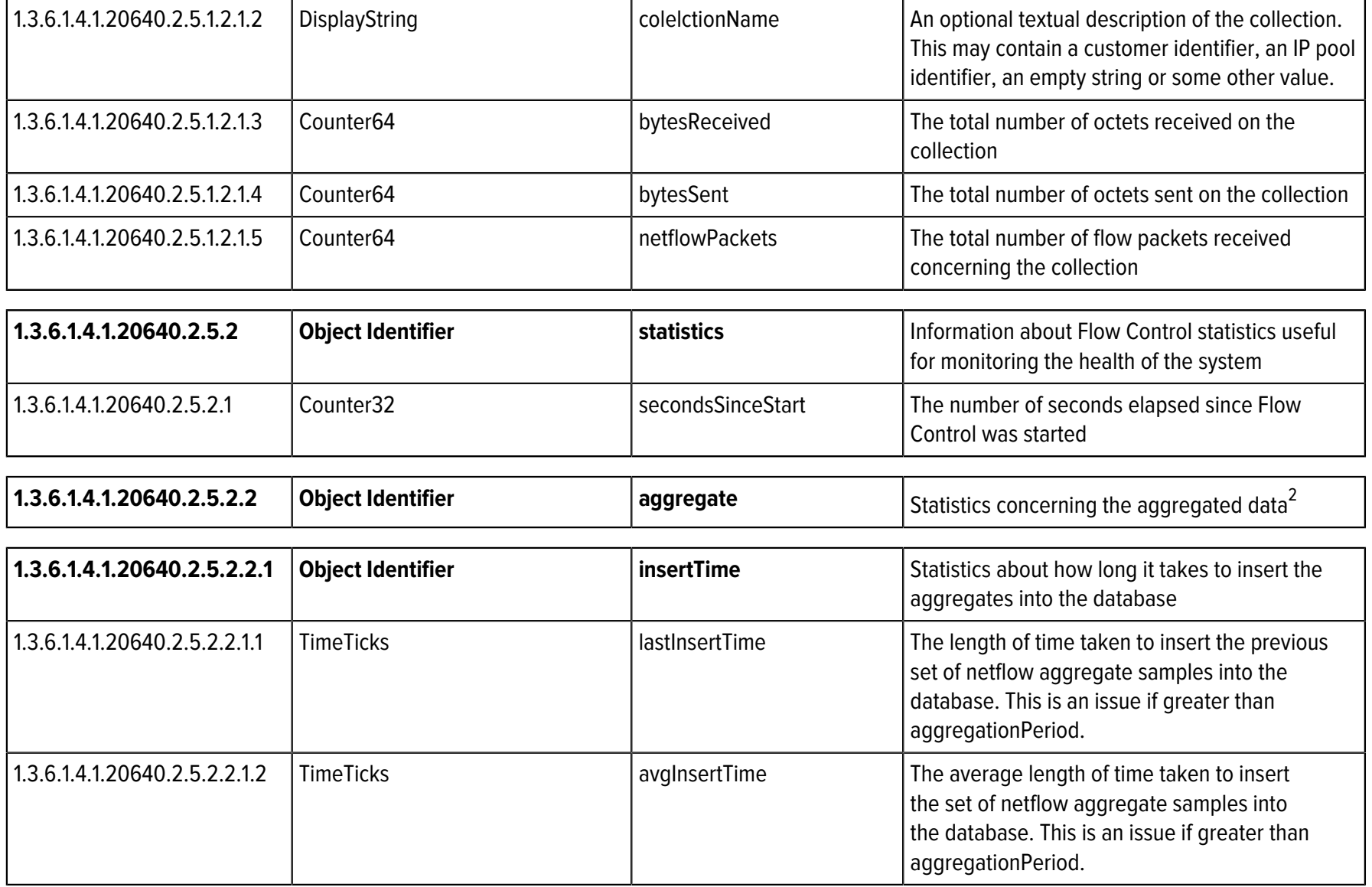

<span id="page-6-0"></span> $^{\rm 2}$  An aggregate or sample is a summary of usage data for a single collection over a short interval, for example, 2 minutes.

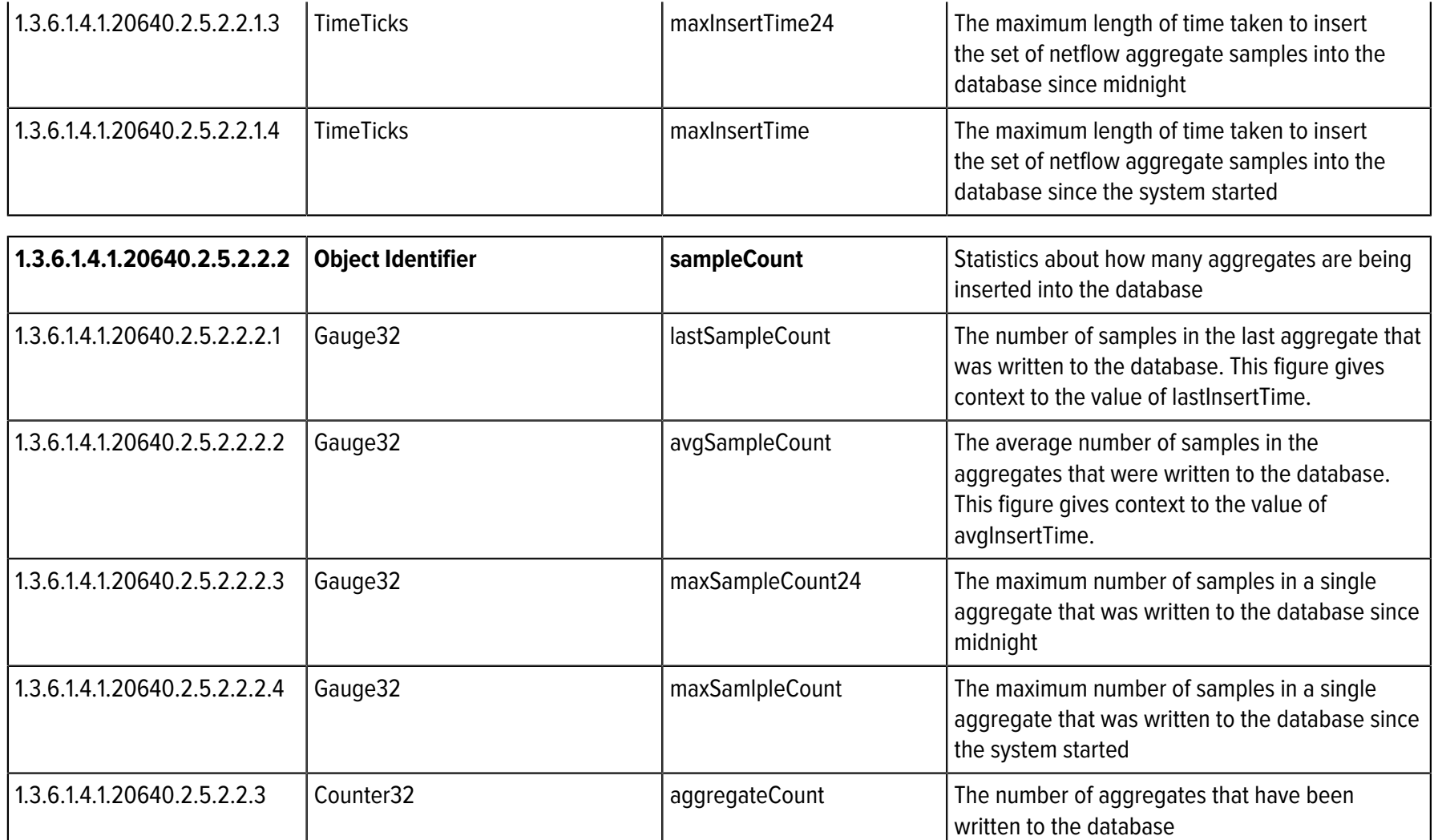

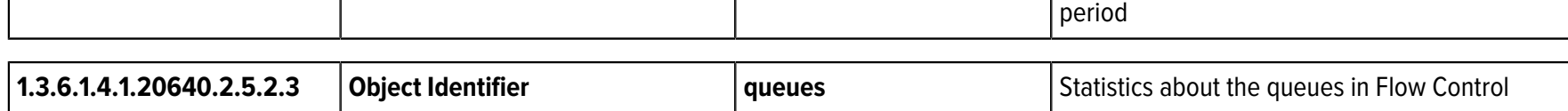

1.3.6.1.4.1.20640.2.5.2.2.4 TimeTicks aggregationPeriod The number of time ticks in an aggregation

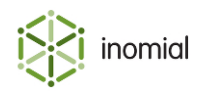

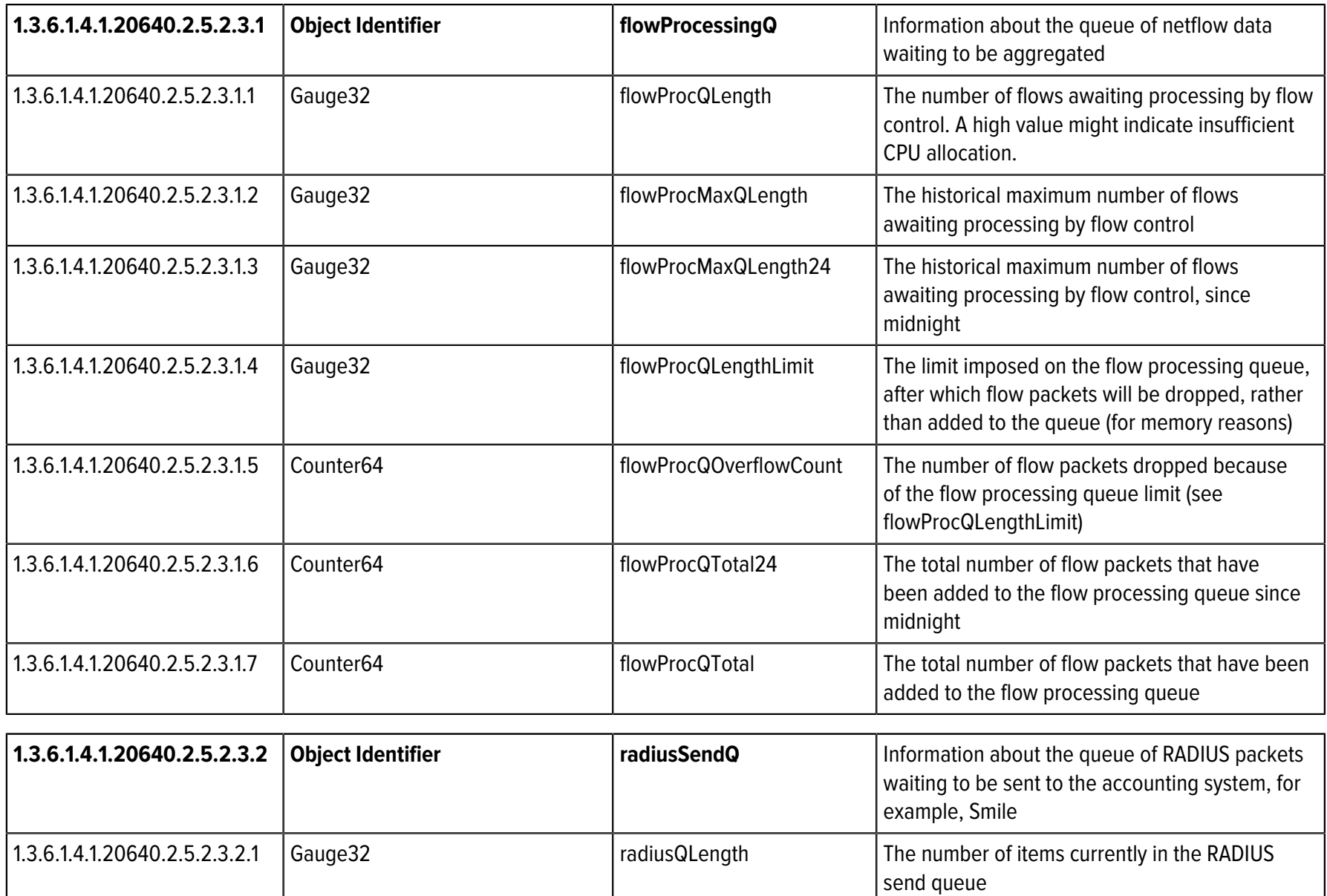

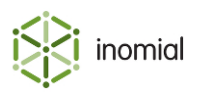

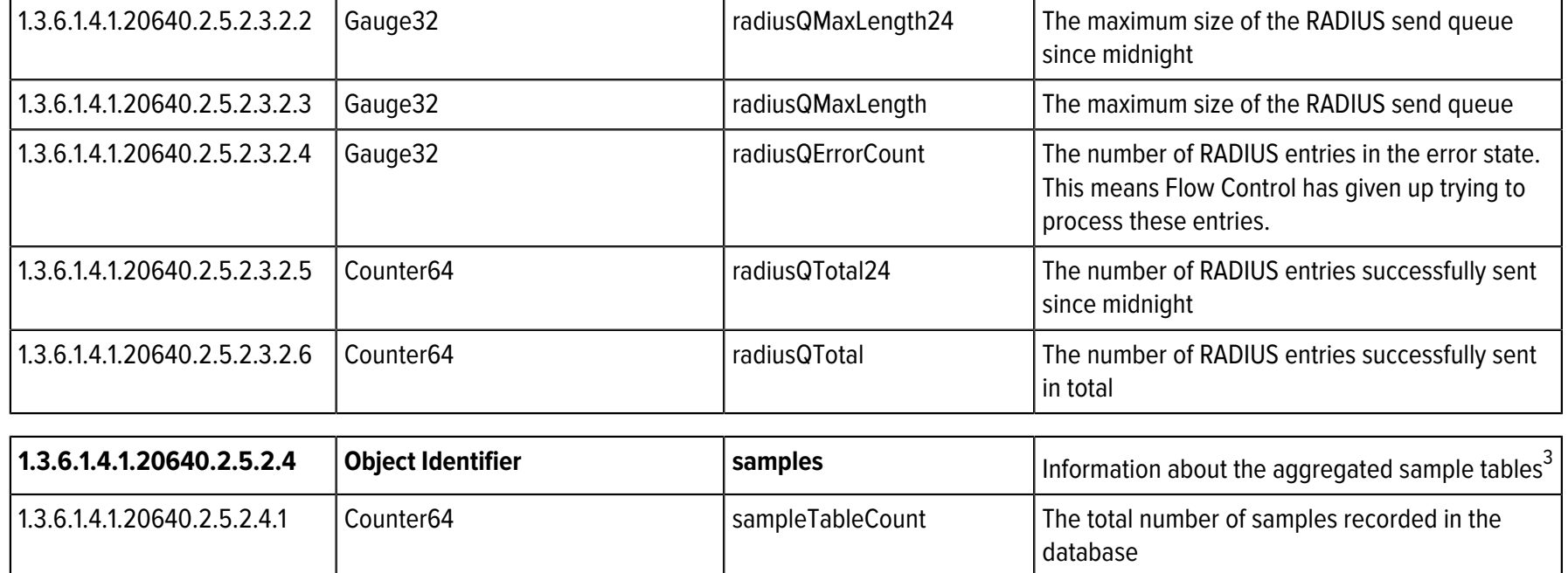

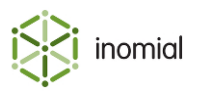

<span id="page-9-0"></span> $^3\,$  An aggregate or sample is a summary of usage data for a single collection over a short interval, for example, 2 minutes.